# **UNIVERSIDADE TECNOLÓGICA FEDERAL DO PARANÁ COORDENAÇÃO DE TECNOLOGIA NA EDUCAÇÃO ESPECIALIZAÇÃO EM TECNOLOGIA, COMUNICAÇÃO E TÉCNICAS DE ENSINO**

**LUCAS EMANOEL DO NASCIMENTO AQUINO**

# **O USO DE TECNOLOGIAS DIGITAIS NO ENSINO DE ISOMERIA ÓPTICA EM COMPOSTOS ORGÂNICOS: UMA PROPOSTA DE SEQUÊNCIA DIDÁTICA**

**MONOGRAFIA DE CONCLUSÃO DE CURSO**

**CURITIBA 2020**

# **LUCAS EMANOEL DO NASCIMENTO AQUINO**

# **O USO DE TECNOLOGIAS DIGITAIS NO ENSINO DE ISOMERIA ÓPTICA EM COMPOSTOS ORGÂNICOS: UMA PROPOSTA DE SEQUÊNCIA DIDÁTICA**

Trabalho de Monografia apresentada como requisito parcial à obtenção do título de Especialista em Tecnologia, Comunicação e Técnicas de Ensino, da Universidade Tecnológica Federal do Paraná.

Orientadora: Profa. Dra. Iolanda Bueno de Camargo Cortelazzo

**CURITIBA 2020**

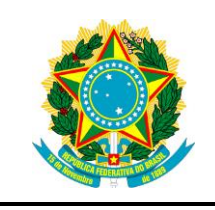

Ministério da Educação **Universidade Tecnológica Federal do Paraná** Câmpus Curitiba

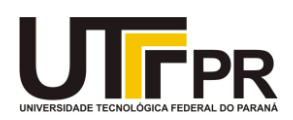

# **TERMO DE APROVAÇÃO**

# O USO DE TECNOLOGIAS DIGITAIS NO ENSINO DE ISOMERIA ÓPTICA EM COMPOSTOS ORGÂNICOS: UMA PROPOSTA DE SEQUÊNCIA DIDÁTICA

por

# LUCAS EMANOEL DO NASCIMENTO AQUINO

Este trabalho de conclusão de curso foi apresentado em 25 de setembro de 2020 como requisito parcial para a obtenção do título de Especialista em Tecnologia, Comunicação e Técnicas de Ensino. O candidato foi arguido pela banca examinadora composta pelos professores abaixo assinados. Após deliberação, a banca examinadora considerou o trabalho aprovado.

> Profa. Dra. Iolanda Bueno de Camargo Cortelazzo Professora orientadora

\_\_\_\_\_\_\_\_\_\_\_\_\_\_\_\_\_\_\_\_\_\_\_\_\_\_\_\_\_\_\_\_\_\_

Prof. Dr. David Kretschek Membro Titular

\_\_\_\_\_\_\_\_\_\_\_\_\_\_\_\_\_\_\_\_\_\_\_\_\_\_\_\_\_\_\_\_\_\_\_

Prof. Dr. Marcos Brown Gonçalves Membro Titular

\_\_\_\_\_\_\_\_\_\_\_\_\_\_\_\_\_\_\_\_\_\_\_\_\_\_\_\_\_\_\_\_\_\_\_

- O termo de aprovação assinado encontra-se na coordenação do curso -

#### **AGRADECIMENTOS**

Meus agradecimentos com a conclusão desse trabalho vão especialmente para minha esposa Camila Libanio, pelo incentivo para que eu me inscrevesse no curso, para a Regina Pereira Costa e Elzenir Aparecida da Silva pela ajuda no deslocamento até Pontal do Sul nos dias de atividades avaliativas presenciais, para a professora Iolanda Bueno de Camargo Cortelazzo pelas orientações na escrita desse documento, para o tutor Ivan pela ajuda sempre que necessário e para todos os professores e todas as pessoas que tornaram possível a oferta de um curso gratuito numa universidade pública de qualidade. Deixo aqui registrada a todos vocês a minha eterna gratidão.

### RESUMO

AQUINO, Lucas Emanoel do Nascimento. **O uso de tecnologias digitais no ensino de isomeria óptica em compostos orgânicos:** uma proposta de sequência didática**:**.2020. 32 páginas. Monografia. Curso de Especialização em Tecnologias, Comunicação e Técnicas de Ensino. Curitiba: Universidade Tecnológica Federal do Paraná. 2020.

O objeto desta pesquisa é o uso de um software de representação em 3D via *smartphone* e do acesso a uma base de dados de proteínas para o ensino da isomeria óptica. A isomeria óptica é um fenômeno presente em compostos químicos que apresentam propriedades distintas, apesar de exibirem a mesma composição. O estudo desse fenômeno é feito por meio da análise da disposição dos átomos que compõem essas substâncias no espaço. No Ensino Médio, esse conteúdo geralmente é abordado utilizando-se o uso de representações em duas dimensões e modelos moleculares simples, o que dificulta sobremaneira o seu entendimento devido essencialmente ao seu caráter abstrato. O desenvolvimento das tecnologias digitais, contudo, permitiu que a representação de compostos químicos possa ser feita numa perspectiva de três dimensões de forma interativa. Essa potencialidade, porém, ainda não é explorada como deveria, tendo-se em visa que são poucas as proposições de ação educativa adequada envolvendo-a. O presente trabalho visa preencher essa lacuna propondo uma sequência didática em cinco etapas, duas das quais são realizadas com o auxílio de um aplicativo para *smartphone* que permite a construção de representações moleculares, e um banco de dados *online* interativo para visualização de biomoléculas. Como tema gerador, foi escolhido o caso da Talidomida, uma tragédia envolvendo um medicamento composto por duas substâncias que exibem isomeria óptica que afetou milhares de pessoas espalhadas pelo mundo. A seleção dos recursos a serem utilizados na sequência didática foi realizada a partir de uma pesquisa bibliográfica.

Palavras-chave: Tecnologias digitais. Representação em 3D. Sequência didática. Isomeria óptica. Talidomida.

## **ABSTRACT**

AQUINO, Lucas Emanoel do Nascimento. **The use of digital technologies in the teaching of optical isomerism:** the proposition of a teaching-learning sequence. 2020. 32 pages. Monografia Curso de Especialização em Tecnologias, Comunicação e Técnicas de Ensino. Curitiba: Federal University of Technology - Paraná. 2020

The focus of this research is the use of a smartphone software for 3D representation and the access to a macromolecules structural data base for the teaching of optical isomerism, a phenomenon related to chemical compounds that exhibits different properties despite of having the same composition. The study of isomerism is made through the analysis of the atomic positions that form these compounds. In the secondary education, this topic is introduced using two dimensions chemical representations and physical molecular models that are helpful but do not provide the best approach to deal with the abstract characteristics of chemistry. Nevertheless, the development of digital technologies has allowed the representation of chemical compounds in an interactive way. This potentiality, however, is not explored as it should yet, considering that there are still a few propositions of suitable educational approaches related to them. The present work aims to fill that gap proposing a teaching-learning sequence in five steps: two of them are performed with the aid of a smartphone App for the construction of 3D molecular representations and a macromolecules structural data base available online. The history of thalidomide was selected as a generating subject for the teaching-learning sequence. Thalidomide was a drug composed by two chemical isomers that caused a tragedy which affected thousands of people spread around the world. The selection of the resources to be used in the teaching-learning sequence was done by means of a bibliographic research.

**Keywords:** Digital technologies. 3D representation. Teaching-learning sequence. Optical isomerism. Thalidomide.

# **SUMÁRIO**

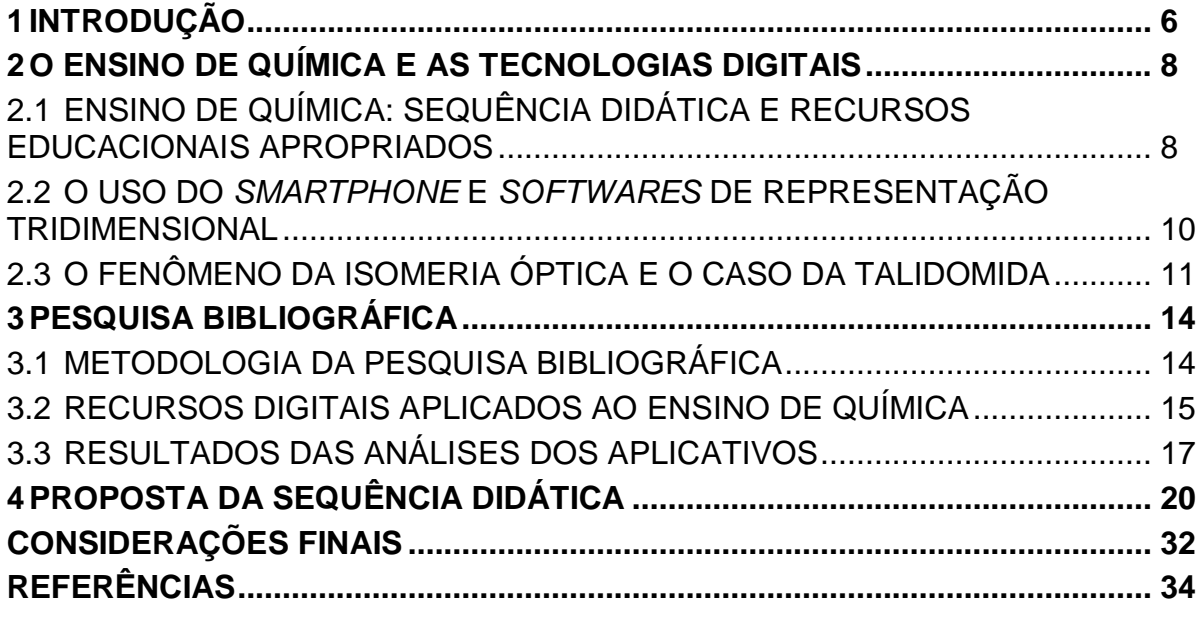

#### <span id="page-7-0"></span>**1 INTRODUÇÃO**

Os avanços tecnológicos ocorridos especialmente neste século trouxeram possibilidades de elaboração de recursos educacionais digitais capazes de representar os compostos químicos em perspectivas de três dimensões com ampla interatividade. O desenvolvimento desses recursos torna atrativo o seu uso em ações de ensino/aprendizagem, em especial aquelas que sejam voltadas para o estudo do fenômeno da isomeria óptica em compostos orgânicos, haja vista que esse tipo de isomeria é uma consequência de aspectos tridimensionais das substâncias químicas.

No ambiente escolar, a utilização de tecnologias digitais por parte dos estudantes costuma esbarrar em problemas estruturais. Embora o Censo Escolar de 2018 (INEP, 2019) aponte para a presença de pelo menos um laboratório de informática em aproximadamente 82 % das escolas de ensino médio em todo o Brasil, muitos desses laboratórios contam com um número insuficiente de computadores.

Por outro lado, um levantamento feito pela Fundação Getúlio Vargas em 2019 [\(Meirelles, 2019\)](#page-36-0) revela que já há mais de um smartphone ativo por habitante no Brasil. Essa ampla disponibilidade de tecnologias móveis digitais sem fio revela um grande potencial a ser explorado no uso de tecnologias digitais de informação e comunicação (TDIC) no contexto educacional, especialmente quando consideramos a simplicidade e praticidade para sua utilização, a facilidade na instalação dos aplicativos nos smartphones e possibilidade de acesso à internet por meio de redes móveis de dados.

Apesar da necessidade do conhecimento estrutural das substâncias químicas em 3D (ou três dimensões) no estudo da isomeria óptica e do grande número de recursos digitais disponíveis para esse fim, as TDIC ainda são pouco utilizadas na prática pedagógica dos professores. Parte disso se deve ao número incipiente de propostas de ações de ensino/aprendizagem que façam uso de recursos digitais, especialmente smartphones, na abordagem desse conteúdo na educação básica.

Para preencher essa lacuna, este estudo tem como objetivo levantar subsídios e fazer a proposição de uma sequência didática mediada pelo uso de tecnologias digitais para o ensino da isomeria óptica. Para se chegar a uma proposta adequada, o objetivo específico é encontrar aplicativos, programas, sites, enfim artefatos tecnológicos digitais que possam ser utilizados em ações de ensino/aprendizagem na representação de compostos orgânicos que atendam a três requisitos básicos: a) acesso e uso grátis; b) utilização sem necessidade de conexão com internet e c) disponibilidade para utilização em *smartphones*. Esse objetivo específico foi alcançado por meio de uma pesquisa qualitativa, descritiva e bibliográfica, através de uma exploração de fontes realizada no Google Acadêmico e nas bases indexadas ao Portal de Periódicos da Capes.

No capítulo que se sucede, é realizada uma fundamentação teórica em torno do uso de TDIC no ensino de isomeria óptica no Ensino Médio e como o caso da talidomida pode ser utilizado como um interessante tema gerador em uma proposta de ensino de isomeria óptica. O capítulo 3, por sua vez, é voltado para a pesquisa bibliográfica realizada nesse trabalho e o texto é finalizado com a proposta de sequência didática no capítulo 4 e as Considerações Finais.

#### <span id="page-9-0"></span>**2 O ENSINO DE QUÍMICA E AS TECNOLOGIAS DIGITAIS**

#### <span id="page-9-1"></span>2.1 ENSINO DE QUÍMICA: SEQUÊNCIA DIDÁTICA E RECURSOS EDUCACIONAIS APROPRIADOS

A química é uma área do conhecimento científico sem a qual um indivíduo é colocado à margem em uma sociedade altamente tecnológica e dependente da Ciência nas suas mais variadas formas. Um dos principais intuitos do ensino de química no Ensino Médio é o de formar um indivíduo para atuar de forma responsável e comprometida nesse tipo de sociedade, uma vez que seu conhecimento permeia direta ou indiretamente tudo aquilo que nos rodeia. [\(MARTINS; MARIA; AGUIAR, 2003\)](#page-36-1)

Embora a importância do conhecimento associado à química na constituição de um indivíduo apto a atuar em sua plenitude na sociedade do século XXI seja incontestável, o ensino dessa área do conhecimento esbarra em uma série de dificuldades, parte advindas de um currículo extremamente engessado e em certa medida, da natureza própria desse tipo de conhecimento, já que a química traz em si uma presença maciça de abstrações. [\(POZO, 2009\)](#page-37-0)

De acordo com [Johnstone \(1993\)](#page-36-2), o conhecimento da química é separado em três níveis de entendimento: o microscópico, o simbólico e o macroscópico. O nível macroscópico diz respeito aos fenômenos e processos químicos observáveis e perceptíveis numa dimensão visível. O nível simbólico envolve as fórmulas, equações químicas e estruturas, dentre outras. O nível microscópico, por sua vez, está relacionado aos movimentos e principalmente arranjo de moléculas, átomos ou partículas.

A aprendizagem da química depende da transição adequada entre esses três níveis e o principal obstáculo para que isso ocorra de forma natural são as abstrações encontradas no nível microscópico, já que este é um nível intrinsecamente não observável e o processo de construção do conhecimento ainda é baseado fortemente em informações obtidas através dos sentidos. [\(WU; KRAJCIK;](#page-38-0)  [SOLOWAY, 2001\)](#page-38-0)

A sequência didática pode ser definida como um conjunto de atividades, estratégias e intervenções planejadas etapa por etapa pelo docente para que o entendimento do conteúdo ou tema proposto seja alcançado pelos discentes. Esse tipo de organização do fazer pedagógico surge como uma sugestão de ações de ensino e aprendizagem planejadas pelo docente, levando em consideração as dificuldades específicas dos discentes em um dado conteúdo, apresentadas em níveis crescentes de complexidade, e oportunizando situações para que o educando assuma uma postura reflexiva e se torne sujeito do processo de ensino e aprendizagem. [\(FRANCO, 2018\)](#page-36-3)

Várias estratégias têm sido adotadas para uma melhor compreensão dos níveis microscópico e simbólico. A maior parte dessas estratégias é estruturada na utilização de modelos moleculares físicos, nos quais bolas, varetas e diferentes objetos de variados tamanhos e cores representam átomos, ligações e outras entidades químicas. Apesar de serem bastante úteis, esses recursos podem ser eficientemente substituídos por simulações encontradas em recursos digitais.

É importante ressaltar que a utilização de TDIC (tecnologias digitais de informação e comunicação) em ações de ensino/aprendizagem encontra um papel de destaque nas competências gerais da educação básica na Base Nacional Curricular Comum (BNCC), com ênfase na competência geral 5, que se refere a:

> "Compreender, utilizar e criar tecnologias digitais de informação e comunicação de forma crítica, significativa, reflexiva e ética nas diversas práticas sociais (incluindo as escolares) para se comunicar, acessar e disseminar informações, produzir conhecimentos, resolver problemas e exercer protagonismo e autoria na vida pessoal e coletiva." [\(BRASIL,](#page-35-1) 2017, p. 9)

Variadas estratégias de ensino podem ser empregadas com o uso de tecnologias digitais que forneçam recursos de representação tridimensional de compostos orgânicos, as quais podem permitir que o estudante construa o conhecimento através de uma sucessão de questionamentos, facilitando a prática pedagógica. [\(RODRIGUES; FILHO; FREITAS; FREITAS, 2018\)](#page-37-1)

## <span id="page-11-0"></span>2.2 O USO DO *SMARTPHONE* E *SOFTWARES* DE REPRESENTAÇÃO **TRIDIMENSIONAL**

O potencial do uso de *smartphone* no ensino de química é avaliado por vários estudos que apresentam um vasto espectro de aplicativos voltados para esse fim. Em um trabalho desenvolvido em 2016, por exemplo, pesquisadores da Universidade Tecnológica do Paraná (UTFPR) revelaram a existência de 596 aplicativos para o sistema *Android* relacionados de alguma forma ao ensino de química naquele ano. O estudo também evidencia uma trajetória de crescimento a partir de 2012, com a presença de apenas 78 softwares com igual aplicação nas mesmas plataformas. [\(GRESCZYSCZYN; CAMARGO FILHO; MONTEIRO, 2016\)](#page-36-4)

Em um trabalho publicado em 2001, [Wu, Krajcik e Soloway d](#page-38-0)emonstram boa parte das potencialidades que softwares de construção de moléculas em 3D (tridimensionais) podem apresentar. No seu estudo, os autores usam como exemplo o software "eChem*",* que é capaz de fornecer em uma única ferramenta, diferentes tipos de visualização das moléculas, realçando características e propriedades distintas das substâncias representadas.

Outro *software* que atua da mesma forma que o "eChem" e possui um uso mais frequente na atualidade é o "Chemsketch". Através desse programa, o estudante pode construir moléculas em perspectivas tridimensionais a partir de representações 2D (bidimensionais) ou fórmulas moleculares, realizando facilmente uma transposição entre os níveis simbólico e microscópico. Além disso, é possível fazer inúmeras manipulações nas representações, o que demonstra o caráter altamente interativo desse tipo de abordagem, colocando o seu operador (que no contexto educacional se trata do estudante) no papel central de decisão sobre que informação deseja extrair e como deseja realizar a representação por meio do uso do *software*. Nas Figuras 1 (a), (b) e (c) é possível observar adaptações de três representações distintas de um mesmo composto, demonstrando a transposição entre os níveis simbólico e microscópico [(a) e (b)] e a possibilidade de diferentes perspectivas de visualização dos átomos no "Chemsketch*"* [(b) e (c)]. [\(PAULETTI;](#page-37-2)  [CATELLI, 2018\)](#page-37-2)

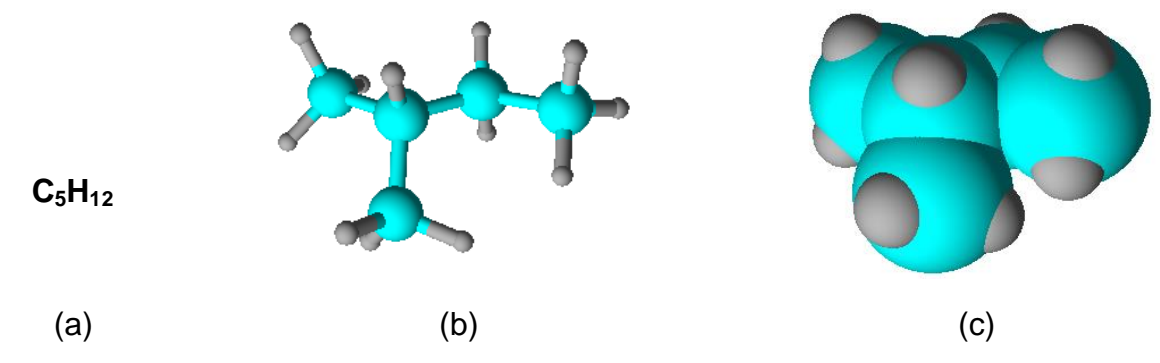

**Figura 1 – Fórmula molecular 2-metil-butano (a) e representação em "***balls and sticks***" (b) e "***spacefill***" (c) obtidas no** *software* **Chemsketch**

Em outro estudo, [Raupp e colaboradores \(2009\)](#page-37-3) analisaram como o uso de modelos tridimensionais impactam na aprendizagem de isomeria em compostos orgânicos também utilizando o "Chemsketch". Para os autores, o uso de recursos como o "Chemsketch" é capaz de fornecer representações que atendem perfeitamente a esses dois requisitos.

[Copolo e Hounshell \(1995\)](#page-35-2), por sua vez, apresentaram um interessante estudo avaliando a retenção do conhecimento estrutural de moléculas orgânicas classificadas como isômeros em grupos distintos de estudantes. Alguns grupos foram submetidos a técnicas de ensino com o uso de livros-texto contendo apenas representações moleculares 2D. Outros tiveram como recursos didáticos o auxílio de modelos moleculares físicos, recursos digitais de construção de moléculas tridimensionais ou ainda uma combinação desses dois últimos. Como a aplicação de testes, os autores demonstraram que o melhor desempenho foi alcançado com a estratégia que unia os modelos estruturais tridimensionais físicos com os virtuais.

### <span id="page-12-0"></span>2.3 O FENÔMENO DA ISOMERIA ÓPTICA E O CASO DA TALIDOMIDA

A isomeria é um fenômeno que está relacionado com a existência de dois ou mais compostos químicos com fórmulas e massas moleculares idênticas, mas que apresentam propriedades diferentes. Ela pode ocorrer tanto em compostos orgânicos como em substâncias inorgânicas, porém uma maior ênfase é posta na área de química orgânica em função da imensa variabilidade que compostos estudados nessa área possuem.

Existem diversos tipos de isomeria, as quais se agrupam em duas classes principais: a isomeria plana e a espacial. Na isomeria plana, a diferença entre um isômero e o outro é mais aparente. Como o próprio nome sugere, basta uma simples inspeção numa representação da estrutura molecular bidimensional para confirmar a ocorrência desse tipo de isomeria. Nas Figuras 2 (a) e (b) estão representados a propanona e o propen-2-ol, dois compostos classificados como isômeros. Ambos possuem a mesma fórmula molecular (C3H6O), porém percebe-se claramente diferenças na forma como os seus átomos estão organizados no espaço, o que lhes confere características distintas.

$$
H_3C-C-CH_3
$$
  
\n(a)  
\n $H_2C=C-CH_3$   
\n(b)  
\n $H_3C$ 

**Figura 2 – Representação da estrutura molecular da propanona (a) e do propen-2-ol (b) ilustrando as diferenças na organização dos átomos nos dois compostos, apesar de ambos possuírem a mesma fórmula molecular** 

Na isomeria espacial, por outro lado, os compostos classificados como isômeros podem apresentar diferenças mais sutis. Nesse caso, essas variações estruturais de um composto para o outro não são observadas no ordenamento dos átomos, mas sim na sua disposição no espaço. A observação da ocorrência desse tipo de isomeria, portanto, necessita de uma representação dos compostos capaz de fornecer uma perspectiva em três dimensões.

A isomeria espacial se divide em isomeria geométrica e óptica. Das duas, a última recebe maior atenção devido a questões econômicas que a envolvem diretamente. A indústria farmacêutica, por exemplo, demonstra muito interesse no desenvolvimento de fármacos que apresentam esse tipo de isomeria, uma vez que, por possuírem a mesma composição química, isômeros ópticos (ou diasteroisômeros) muitas vezes são difíceis de serem produzidos na sua forma isolada e apesar da igual composição, essas substâncias podem ter atuações fisiológicas distintas. Um caso importante que ilustra bem isso foi a tragédia relacionada ao uso do medicamento comercializado sob o nome de Talidomida.

A Talidomida foi um medicamento desenvolvido na década de 1950 que atuava como sedativo e que também era prescrito para eliminar as náuseas em mulheres grávidas em diversos países, principalmente na Europa. Alguns anos após ser liberado, observou-se que esse fármaco estava relacionado a casos de má formação congênita de membros (teratogênese) em milhares de indivíduos gerados por mães que fizeram o seu uso. [\(Botting, 2002;](#page-35-3) [Pannikar, 2003\)](#page-37-4) Em função da ocorrência de um grande número de casos como esse ao redor do mundo, a tragédia da Talidomida é descrita como o maior desastre médico causado pelo homem. [\(VARGESSON, 2015\)](#page-37-5)

Ainda não está totalmente claro se o caso da Talidomida poderia ter sido evitado, uma vez que aparentemente a liberação do medicamento seguiu todos os padrões de testes clínicos da época. O debate a respeito desse assunto permanece aberto, já que a FDA (*Food and Drug Administration*) não liberou a talidomida nos EUA sob a justificativa de incertezas quanto à segurança da administração do fármaco. [\(VARGESSON, 2015\)](#page-37-5)

A ação teratogênica da Talidomida foi avaliada por diversos estudos. Em um deles, [Blaschke e colaboradores \(1979\)](#page-35-4) demonstraram que esse medicamento era composto por uma mistura de dois isômeros e que apenas um deles seria responsável pelo efeito teratogênico. Esses resultados levaram à proposição de várias hipóteses quanto ao mecanismo de ação teratogênica da Talidomida, o mais aceito na atualidade foi proposto em 2010 por uma equipe de pesquisadores japoneses. Em seu estudo, [Ito e colaboradores](#page-36-5) (2010) sugeriram que a Talidomida inativa a proteína Cereblon, cuja atuação envolve diretamente a formação dos membros nos primeiros meses de gestação.

Mais recentemente, em 2018, um artigo publicado na *Scientific Reports* reforçou a hipótese do mecanismo do efeito toxicológico via interação com a proteína Cereblon por meio de análises a nível molecular dos dois isômeros da Talidomida e a referida proteína a partir de dados estruturais robustos obtidos experimentalmente. [\(MORI; ITO; LIU; ANDO](#page-36-0) *et al.*, 2018) O caso da Talidomida instituiu um marco na testagem de novos fármacos e lançou luz sob a importância da isomeria em compostos químicos na formulação de medicamentos. Devido ao seu impacto na sociedade, ele constitui um tema gerador muito relevante inclusive nos dias atuais.

#### <span id="page-15-0"></span>**3 PESQUISA BIBLIOGRÁFICA**

A realização de uma pesquisa bibliográfica neste trabalho teve o intuito de levantar possíveis tecnologias digitais que pudessem ser empregadas no contexto escolar no ensino de isomeria óptica. Os detalhes relativos à pesquisa estão reunidos nos tópicos 3.1, que trata da metodologia adotada e do percurso realizado, e 3.2, que traz os recursos levantados a partir de sua realização.

#### <span id="page-15-1"></span>3.1 METODOLOGIA DA PESQUISA BIBLIOGRÁFICA

Esta pesquisa é baseada numa pesquisa qualitativa, explicativa e bibliográfica, por meio de uma exploração de fontes realizada no Google Acadêmico e nas bases indexadas ao Portal de Periódicos da Capes. Nesta pesquisa, inicialmente, foi feito um levantamento de artigos científicos que apresentem práticas voltadas para o ensino/aprendizagem de química orgânica por meio do uso de artefatos tecnológicos e recursos educacionais digitais que permitam a representação de compostos orgânicos em uma perspectiva 3D.

Para esse levantamento inicial, foram utilizadas variadas expressões como palavras-chave, das quais se destacam: aplicativos no ensino de química; aplicativos e representação de compostos orgânicos; realidade aumentada no ensino de química e c*hemistry education software*. Uma vez realizada essa busca inicial, os artigos encontrados foram submetidos a uma seleção para a coleta de dados através da leitura dos seus resumos com base nas palavras chave.

A seleção visou reunir os principais artigos para um aprofundamento posterior. Nessa fase, utilizou-se como critério de seleção de trabalhos a presença de aplicativos grátis, de fácil manuseio e que pudessem ser utilizados sem a necessidade de conexão com a internet. Seguindo essa premissa, foram selecionados oito artigos, dos quais seis fazem um extenso apanhado de recursos para o ensino de química de um forma geral e dois possuem um enfoque na área de química orgânica.

Após a leitura desses trabalhos, foram selecionados dois aplicativos e uma base de dados que poderiam ser empregados na análise estrutural em 3D de compostos orgânicos. Dos dois aplicativos, um é voltado para a construção de moléculas e outro para a visualização de moléculas representadas em folhas de papel em realidade aumentada, um tipo de tecnologia que permite sobrepor elementos virtuais à nossa visão da realidade. A base de dados, por sua vez, permite a visualização de biomoléculas (proteínas, enzinas) com a estrutura determinada experimentalmente também numa perspectiva em três dimensões.

A escolha pela base de dados foi inspirada no artigo de [Machado \(2016\)](#page-36-6), o qual inclui um recurso como esse em meio a variados recursos digitais. Apesar da base de dados escolhida não atender ao critério de acesso *off-line*, ela se demonstrou bastante útil para a finalização da etapa seguinte desse trabalho, o que portanto torna mais fácil contornar alguns dos problemas estruturais nos ambientes escolares, uma vez que para isso não se é necessário um grande número de dispositivos digitais por turma.

Numa etapa posterior, foi idealizada uma sequência didática em três etapas, apresentada no capítulo 4, que possa ser empregada em sala de aula contemplando os recursos digitais selecionados a partir da análise dos artigos de base desta pesquisa.

#### <span id="page-16-0"></span>3.2 RECURSOS DIGITAIS APLICADOS AO ENSINO DE QUÍMICA

A pesquisa bibliográfica forneceu um conjunto de estudos que trouxe inúmeras possibilidades de recursos digitais a serem utilizados em todas as áreas da química. Dos oito trabalhos selecionados nessa pesquisa, os estudos de Gresczysczyn [e colaboradores \(2016\)](#page-36-4) e [Pauletti e Catelli \(2018\)](#page-37-2) foram escolhidos por fornecer um embasamento teórico para o uso de recursos digitais no ensino de química. Esses dois artigos foram explorados no tópico de Fundamentação Teórica desse trabalho.

O artigo de [Silva \(2018\)](#page-37-5) traz uma revisão bibliográfica realizando um extenso apanhado de aplicativos para *smartphone* separados por categorias, uma delas é formada por *softwares* utilizados na construção de moléculas, o que poderia ser útil para a sequência didática. Essa revisão foi imprescindível para fornecer um panorama geral de variadas possibilidades de aplicativos disponíveis diante do grande número de recursos relatados.

Outra ampla categorização de aplicativos é realizada por Nichele [e Canto](#page-35-5) [\(2018\)](#page-35-5). Nesse trabalho, o foco, contudo, é voltado para a área da química orgânica. As autoras reuniram 59 aplicativos que foram analisados quanto aos subtemas abordados em cada um nessa área de conhecimento da química. Ainda na área de química orgânica, [Oliveira e colaboradores \(2016\)](#page-37-6) apresentam 9 *softwares* de um total de 77. Um desses, o "Moléculas", permite a visualização em 3D da estrutura molecular de compostos de diferentes funções orgânicas.

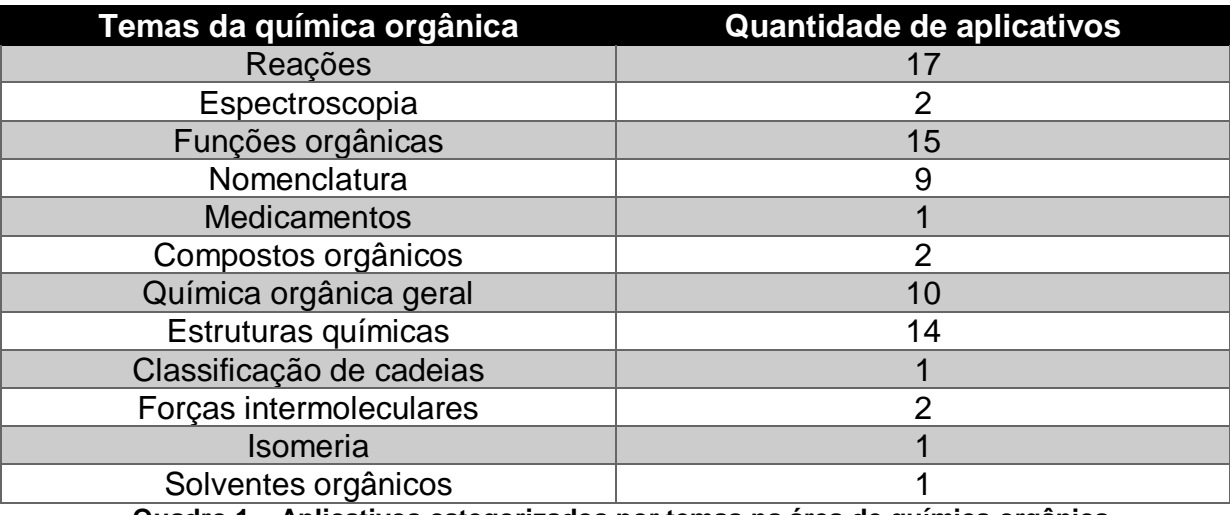

**Quadro 1 – Aplicativos categorizados por temas na área de química orgânica Fonte: [Nichele](#page-35-5) e Canto (2018)**

Outros dois trabalhos [[\(ERIKSEN; NIELSEN; PITTELKOW, 2020\)](#page-35-6) e [\(BRITO;](#page-35-7)  [GELLER, 2019\)](#page-35-7)] receberam especial atenção inicialmente porque utilizaram o "MoleculAR", um aplicativo que atende aos pré-requisitos básicos de seleção estabelecidos nesse estudo e permite a visualização de moléculas orgânicas em Realidade Aumentada (RA) a partir de representações dessas moléculas que podem ser impressas numa folha de papel. [\(COSTER, 2018\)](#page-35-8) As representações que são reconhecidas pelo *software* estão disponíveis em um repositório próprio e dentre as moléculas representadas estão os dos isômeros da Talidomida e outros exemplos clássicos de compostos isoméricos.

A possibilidade do uso de RA no contexto da educação é tratada por [Brito e](#page-35-7)  [Geller \(2019\)](#page-35-7) como algo que pode efetivamente auxiliar o entendimento de conteúdos complexos e abstratos. Denardin e Manzano (2017) analisaram esse tipo de tecnologia no ensino de física chegando a consideração de que ela fornece uma oportunidade para o aluno ser mais ativo e se motivar:

"atividade motivadora e inovadora, colocando o aluno em uma posição mais ativa no processo de aprendizagem, deixando-o mais predisposto às questões escolares e contribuindo para que o conhecimento seja construído de forma mais integrada, contextualizada e efetiva (DENARDIN E MANZANO, 2017, p. 1)"

Estas considerações acerca do uso de RA também servem para o ensino de química, levando-se em conta as abstrações envolvendo os três níveis de entendimento dessa área do conhecimento, conforme descrito no tópico 2.1. Apesar de toda essa potencialidade, o aplicativo "MoleculAR" não se encontra mais disponível para o sistema *Android* e sua utilização na sequência didática teve que ser descartada.

No último trabalho que foi selecionado no levantamento bibliográfico desta pesquisa, [Machado \(2016\)](#page-36-6) escreve sobre a possibilidade da utilização também de aplicativos que funcionem como banco de dados ou dos próprios banco de dados de compostos disponíveis na prática pedagógica. Um desses banco de dados é o *Cambridge Structural Database* (CSD), um repositório mundial para estruturas moleculares de substâncias obtidas experimentalmente.

#### <span id="page-18-0"></span>3.3 RESULTADOS DAS ANÁLISES DOS APLICATIVOS

No tópico anterior, o trabalho de Nichele e Canto (2018) é mencionado como um dos que trazem uma categorização de vários aplicativos, a qual pode ser vista no Quadro 1. De todos os *softwares* categorizados, 15 abordam de alguma forma "estruturas químicas" e "isomeria", tópicos mais próximos da motivação do presente trabalho. Apesar de muitos desses aplicativos contarem com uma interface simples, serem de fácil uso e estarem disponíveis em diferentes plataformas (*Android* e IOS, por exemplo), todos eles contam com a limitação de permitirem apenas a visualização de moléculas que fazem parte de um banco de dados estruturais préestabelecido pelo próprio aplicativo. Essa limitação foi levada em conta na escolha de recursos digitais para a sequência didática, uma vez que esta tem como tema a tragédia da Talidomida e portanto, seria necessário que os isômeros ópticos envolvidos na tragédia pudessem ser representados.

Um aplicativo que mereceria destaque nessa análise é o "MoleculAR". Esse aplicativo, além de se adequar aos requisitos básicos estabelecidos, conforme indicado no tópico anterior, conta com um banco de estruturas moleculares que incluem os dois isômeros ópticos da Talidomida, o que o credenciaria como um dos escolhidos para a sequência didática. Porém, a sua utilização foi descartada, uma vez que ele não se encontra mais disponível para o sistema *Android*.

A descoberta do "MoleculAR" como um software despertou o interesse quanto a outro aplicativo disponível na *Playstore* (loja oficial de aplicativos para o sistema *Android*), o qual não se encontrava descrito nos demais artigos selecionados no levantamento bibliográfico, mas que também atendia aos critérios estabelecidos na pesquisa para a escolha desse tipo de recurso. O aplicativo se chama "Molecular Constructor" e permite a construção virtual e uma otimização estrutural simples de moléculas com uma interface muito simples e que igualmente não necessita de conexão com a internet. Esse *software* demonstra ser uma boa escolha para a elaboração das etapas iniciais da sequência didática, pois nestas, o foco seria o de adquirir uma visão espacial mais abrangente acerca da estrutura molecular dos isômeros ópticos da Talidomida.

A menção à base de dados *Cambridge Structural Database* (CSD) feita por [Machado \(2016\)](#page-36-6) como uma ferramenta que pode ser empregada de alguma forma em ações de ensino e aprendizagem, inspirou a busca por outros bancos de dados estruturais que possam ser utilizados para o mesmo fim. Sabendo-se que a principal hipótese de mecanismo de ação teratogênica da Talidomida envolve a sua interação com uma proteína que influencia o crescimento dos membros em seres humanos, seria de extrema valia encontrar um banco de dados de estruturas de proteínas que permitisse a sua visualização de forma gratuita. A *Protein Data Bank* (PDB) é um banco de estruturas de biomoléculas elucidadas por pesquisadores de todo o mundo que atende perfeitamente a esse requisito.

Feita a análise dos aplicativos, foram escolhidos o software "Molecular Constructor" e a base PDB para fazerem parte da sequência didática a ser proposta. O primeiro, por permitir a construção virtual de moléculas fornecendo uma visão tridimensional da disposição dos átomos no espaço com atuação ativa dos alunos. O segundo, por fornecer uma representação de como se dá a interação que explica a diferente atuação dos isômeros da Talidomida. Desse modo, uma abordagem que combina esses dois recursos tem o potencial de trazer uma visão abrangente de

como moléculas com a mesma composição podem ter propriedades muito distintas, ou em outras palavras, de como se dá o fenômeno da isomeria.

#### <span id="page-21-0"></span>**4 PROPOSTA DA SEQUÊNCIA DIDÁTICA**

Uma vez selecionados os recursos digitais que melhor atendam aos prérequisitos estabelecidos, passamos à proposta da sequência didática. Essa proposta tem por princípio a adoção de abordagens sem o uso de tecnologias digitais e outros momentos mediados pelo uso desse tipo de tecnologia. Essa combinação pode levar a melhores resultados no entendimento das abstrações químicas encontradas especialmente nos níveis microscópico e simbólico, em conformidade com o que é relatado por [Copolo e Hounshell \(1995\)](#page-35-2).

A sequência proposta também revela um caráter multidisciplinar, marcada por vários conceitos da área de biologia que também são introduzidos nessa disciplina do currículo do Ensino Médio. Da área de química, os conteúdos abordados são: identificação de funções orgânicas, representação de compostos orgânicos, interações intermoleculares e isomeria em compostos orgânicos.

A sequência didática proposta segue o esquema geral exposto no Quadro 2, sendo dividida em cinco momentos distintos.

**Etapa 1 (1ª aula)**. O momento inicial é destinado à apresentação da sequência didática, para que os alunos tenham ciência do que será feito nas próximas aulas e sejam orientados quanto a baixar e instalar o *software* "Molecular Constructor". Logo após a apresentação, é realizada pelo professor uma introdução expositiva sobre a isomeria óptica, enfatizando o conceito de carbono ou centro quiral e os aspectos associados à assimetria molecular derivados da sua presença em um composto químico. A exposição dessa introdução pode ser feita utilizando variados recursos didáticos, tais como quadro e giz e/ou modelos moleculares simples físicos.

Essa aula inicial termina com a sugestão de que os alunos realizem uma pesquisa na internet em busca de notícias, informações ou qualquer tipo de conteúdo relacionado do caso da talidomida, como preparação para o próximo passo.

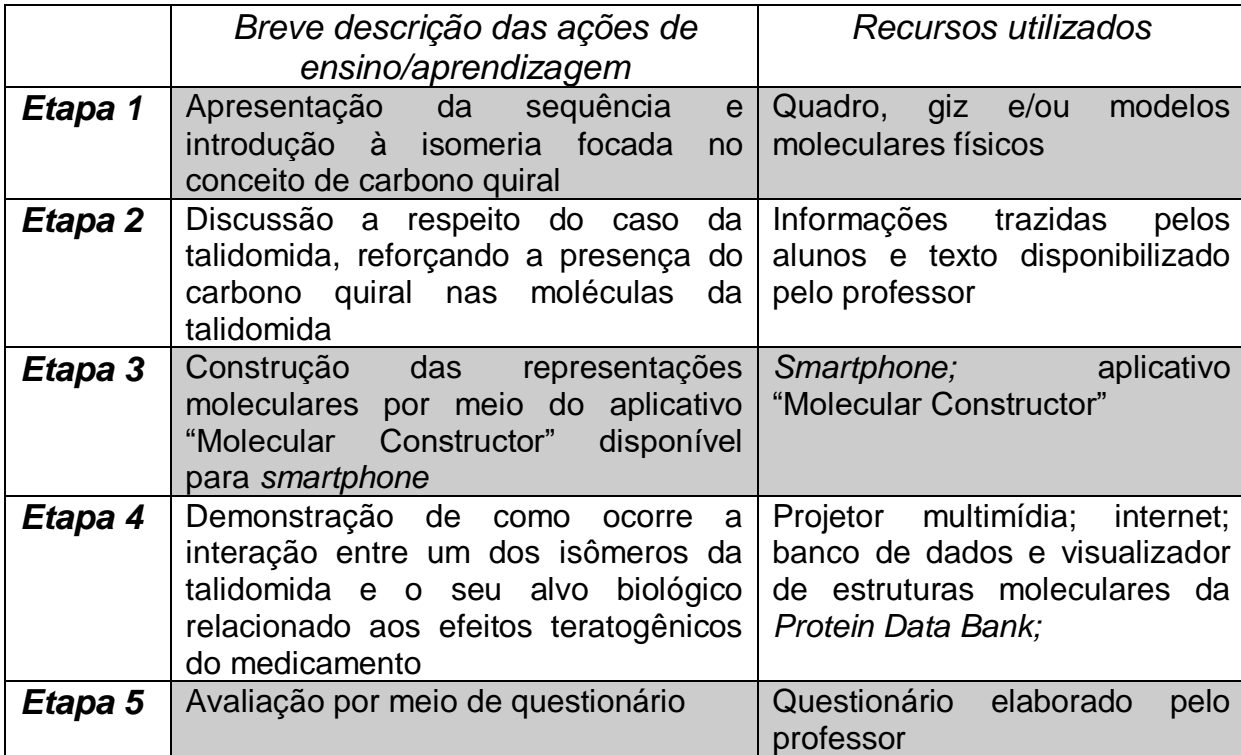

**Quadro 2 – Esquema geral da sequência didática destacando os recursos utilizados em cada etapa**

**Etapa 2 (2ª aula)**. A segunda aula da sequência é voltada para uma discussão acerca do caso da talidomida e na existência de dois isômeros nessa substância. Nessa etapa, os alunos, inicialmente, apresentam o que encontraram de informações a respeito da talidomida. Após esse momento inicial, os alunos leem o texto do Quadro 3.

#### **Isomeria óptica e a tragédia da Talidomida**

A Talidomida é um medicamento criado em 1957 por uma indústria farmacêutica da Alemanha. Esse medicamento prometia tratar e curar várias enfermidades que iam desde a ansiedade, passando pela insônia e algumas doenças infecciosas, sendo utilizado também como poderoso sedativo e para amenizar os enjoos durante a gravidez. Na passagem dos anos 1950 para 1960, foram descritos na Alemanha, Reino Unido e Austrália vários casos de másformações congênitas onde crianças passaram a nascer com focomelia, uma anomalia congênita que impede a formação normal de braços e pernas (Figuras 3 e 4). Mas não foi imediatamente óbvio o motivo para tal doença. Em 1962, quando já havia mais de 10.000 casos de focomelia em todo o mundo, percebeu-se claramente que esses casos estavam associados ao uso da talidomida e ela foi finalmente removida da lista de remédios indicados.

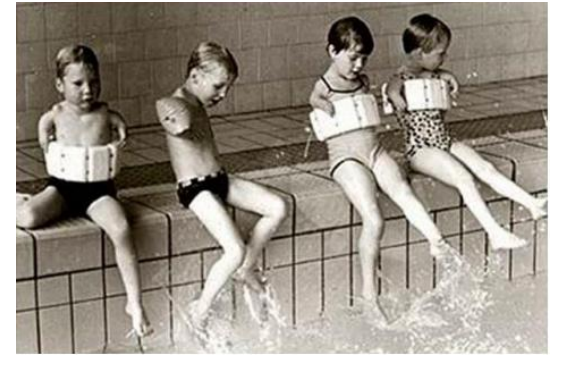

**Figura 3 – Crianças com focomelia ocasiodada pela talidomida. Fonte: <https://diariodebiologia.com/2015/06/filhos-da-talidomida-o-medicamento-que-foiconsiderado-uma-grande-tragedia-na-medicina-nos-anos-50/> Acesso em: 23/08/20**

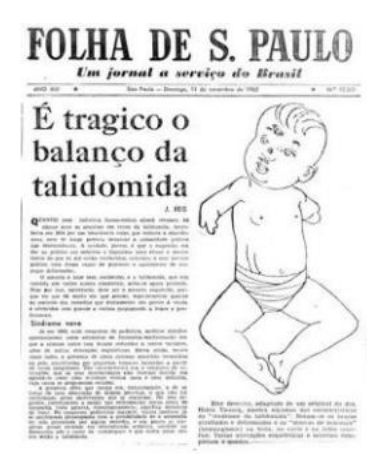

**Figura 4 – Manchete do jornal Folha de S. Paulo falando a respeito dos milhares de indivíduos efeitos da talidomida.**

**Fonte: <http://www.revistahcsm.coc.fiocruz.br/a-tragedia-da-talidomida-e-a-luta-por-direitos-eregulacao/> Acesso em: 23/08/20**

A talidomida é uma molécula que exibe isomeria óptica. Um dos seus dois isômeros, a R-(+)-talidomida é responsável pelas suas propriedades farmacológicas. O outro, a S-(-)-talidomida possui atividade teratogênica (do grego terás = monstro; gene = origem), ou seja, má formação congênita, após atravessar a barreira placentária (Figura 5).

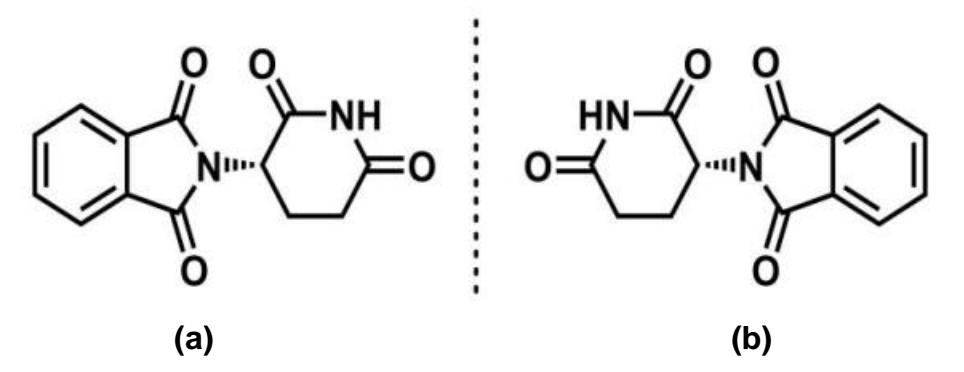

**Figura 5 – Representação da S-(-)-talidomida (a) e da R-(+)-talidomida (b), os dois isômeros ópticos da talidomida.**

Várias famílias foram afetadas e brigam até hoje por danos morais e pedem justiça as autoridades. Na Espanha, por exemplo, mais de 3 mil crianças foram afetadas e agora pedem 204 milhões ao governo pelos danos causados. Várias famílias aqui no Brasil já recebem auxilio do governo e pensões que variam de 1 até 4 salários mínimos. Todavia, finalmente em 2010 foi criada uma lei aqui no Brasil que concedeu indenização para todas as vítimas que sofreram com essa droga. Mas infelizmente o erro causado por essa indústria jamais vai 'curar' o desastre acometido para essas famílias.

**Quadro 3 – Montagem do texto com notícias de jornais**

O texto a ser lido em sala de aula trata do caso da Talidomida de uma forma resumida, abordando toda a problemática envolvendo a liberação do medicamento e os efeitos adversos que tem consequências até os dias atuais, com o intuito de complementar aquilo que for trazido de informações pelos próprios alunos. A leitura é acompanhada de uma discussão sobre essa temática, ressaltando a importância da realização dos testes clínicos na elaboração de qualquer medicamento e o tempo necessário para que todos os testes sejam realizados.

Na composição do material disponibilizado aos alunos, um elemento importante a ser considerado é a representação da estrutura molecular dos dois isômeros da Talidomida (Figura 5). Nessas representações, os alunos serão encorajados a encontrar o carbono quiral da estrutura, conceito introduzido na aula anterior. A aula termina com o reforço de que os alunos precisam fazer o *download* do aplicativo "Molecular Constructor" a ser utilizado na aula seguinte.

**Etapa 3 (3ª aula)**. A terceira aula da sequência didática envolverá o uso do *smartphone* para que os alunos possam construir a representação de um dos isômeros da Talidomida por meio do aplicativo "Molecular Constructor", tendo como referência a representação da estrutura molecular em fórmula de traço presente no material disponibilizado na aula anterior (Figura 5). Nesse momento, as alunos serão orientados a trabalharem em duplas, levando-se em conta que nem todos terão condições de baixar e utilizar adequadamente o referido aplicativo e, procedendo dessa forma, cada aluno terá a ajuda de um colega para realizar a representação, que será salva no *smartphone,* uma vez finalizada.

Vale ressaltar que o professor precisa ter aprendido a utilizar o *software* com antecedência para poder orientar os alunos e que após posicionar e realizar as ligações entre os átomos de forma adequada, é necessário realizar uma otimização da estrutura para que os átomos se disponham de acordo com a sua ocupação espacial. Essa otimização é feita na opção *shaping*. A Figura 6 traz uma representação de um dos isômeros da Talidomida realizada no aplicativo "Molecular Constructor" logo depois de realizada a otimização. Nessa figura, é possível ver outras características da molécula que também podem ser exploradas nesse aplicativo como sua fórmula mínima.

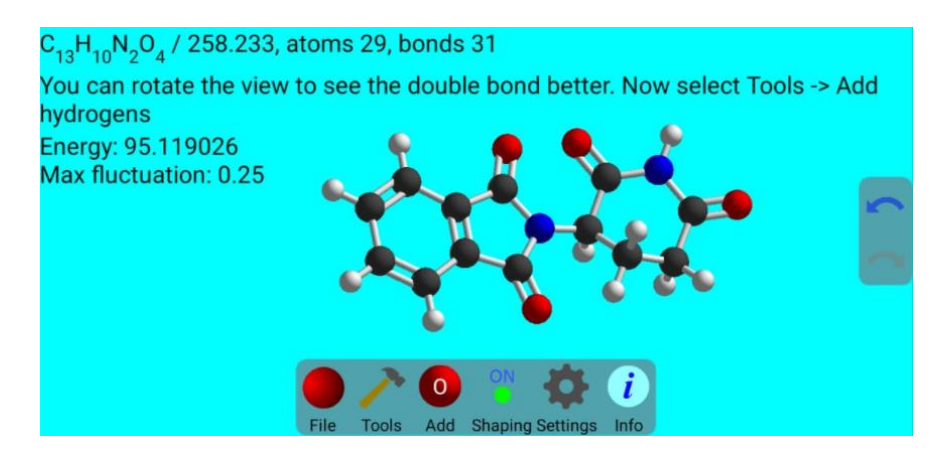

**Figura 6 – Representação da talidomida construída no aplicativo "Molecular Constructor"**

O professor precisa, ainda, instruir os alunos a analisarem os aspectos tridimensionais das moléculas em comparação com a representação encontrada no papel, reforçando as geometrias locais de cada átomo da molécula, conteúdo visto em aulas anteriores.

**Etapa 4 (4ª aula)**. A quarta aula tem como objetivo analisar o mecanismo de atuação da Talidomida. Para isso, os alunos serão introduzidos ao "modelo chavefechadura" com ilustrações como as das Figuras 6 e 7 que demonstram como alguns alvos biológicos interagem com moléculas bioativas e como isso explica a ação de vários medicamentos. É preciso ressaltar que a adoção do "modelo chavefechadura" nesse trabalho foi realizada para fins de facilitar a compreensão do tema pelos discentes, apesar dessa teoria ter sido posteriormente substituída pelo "modelo do encaixe induzido", considerando a flexibilidade exibida pelos receptores biológicos, notadamente as enzinas. A apresentação das ilustrações pode ser realizada pelo professor com o uso de um projetor multimídia.

O modelo exibido nas Figuras 7 e 8 é apresentado para que os alunos possam compreender o porquê de um isômero óptico ter uma atuação biológica diferente do outro, como acontece com a Talidomida. Esse entendimento pode ser reforçado pela Figura 9, na qual é representada a incompatibilidade entre dois isômeros ópticos e um mesmo receptor biológico, o que faz com que uma molécula leve a uma determinada resposta no organismo que a outra não é capaz de promover. Isso explica o comportamento farmacológico distinto entre os dois isômeros da Talidomida.

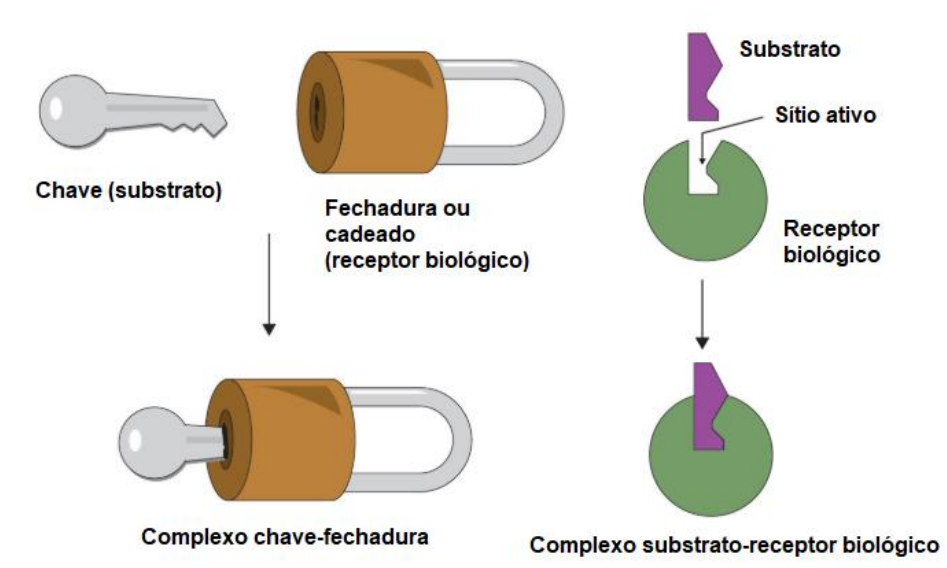

**Figura 7 – Representação simples da interação entre fármacos (substratos) e seus centros de ação nos receptores biológicos considerando o modelo chave-fechadura. Fonte:<https://saylordotorg.github.io/text\_the-basics-of-general-organic-and-biologicalchemistry/s21-06-enzyme-action.html> Acesso em: 27/07/20**

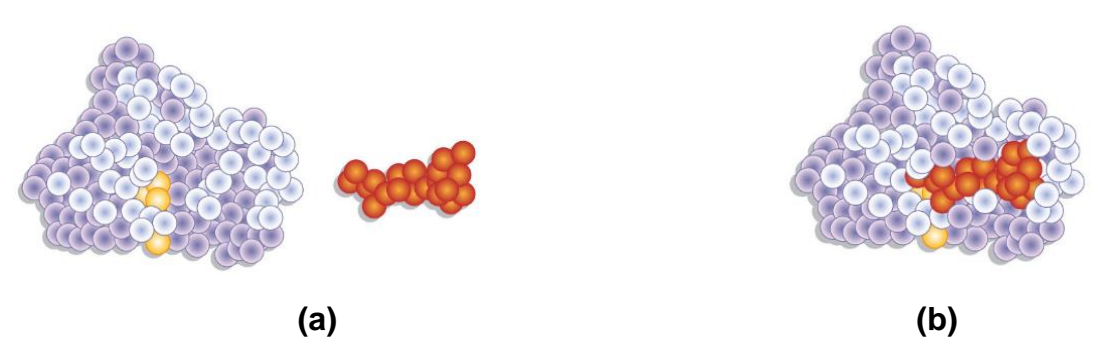

**Figura 8 – Representação da interação entre um substrato (em vermelho) e um receptor biológico (em roxo), com uma superfície irregular mais próxima do que é observado nesse tipo de molécula**

**Fonte: <https://saylordotorg.github.io/text\_the-basics-of-general-organic-and-biologicalchemistry/s21-06-enzyme-action.html> Acesso em: 27/07/20**

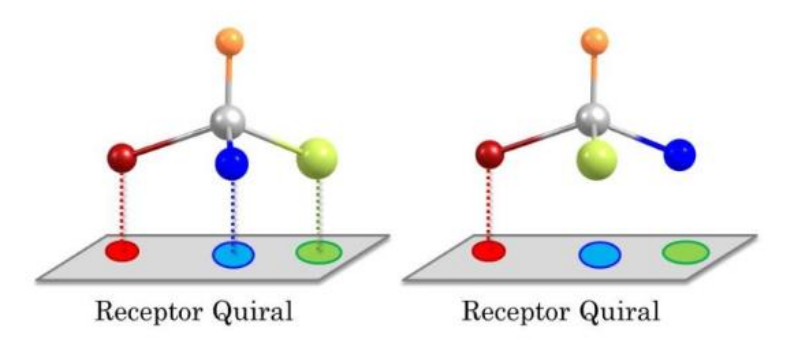

**Figura 9 – Representação da incompatibilidade de interação entre dois isômeros ópticos e um mesmo receptor, as esferas com diferentes cores ilustram diferentes grupos ligados a um átomo de carbono quiral.** 

**Fonte: <https://universidadedaquimica.com.br/artigos/para-que-serve-a-quiralidade/> Acesso: 28/07/20**

Em seguida, ainda utilizando um projetor multimídia, o professor passa a fazer uso das ferramentas de visualização de macromoléculas na *Protein Data Bank* (PDB), um banco de dados digital de acesso gratuito que reúne a estrutura molecular de diversas proteínas, incluindo a Cereblon. Conforme já indicado na fundamentação teórica, essa proteína é apontava como o provável alvo de um dos isômeros da Talidomida no mecanismo que explicaria os seus efeitos adversos. O uso do visualizador da PDB requer a disponibilidade de internet.

Para utilizar o visualizador da PDB, o professor deve ir até a página inicial do banco de dados (www.rcsb.org) e, através da ferramenta de busca, localizar a estrutura molecular sob o código 5YJ0. Essa estrutura se trata do isômero S(-) talidomida interagindo com a proteína Cereblon extraída de um rato. Uma vez selecionada a estrutura, o visualizador pode ser acessado pela aba *3D View*, que abre todas as funcionalidades voltadas para a análise da estrutura molecular do complexo Talidomida-Cereblon, as quais podem ser exploradas pelo docente no extremo direito da página. Como há um grande número de possibilidades de exibição da estrutura molecular por meio dessa ferramenta, o recomendável é que o docente dedique algum tempo prévio para estar a par de como explorá-lo da melhor maneira e para que assim possa apresentar de forma interativa como se dá a interação e o porquê dela ocorrer de forma distinta entre dois isômeros ópticos, realçando o seu caráter espacial.

Uma sugestão de apresentação da estrutura molecular seguindo o procedimento resumidamente descrito no parágrafo anterior pode ser vista nas Figuras 10, 11 e 12. Essas imagens foram obtidas a partir da captura de tela na interface do visualizador da PDB.

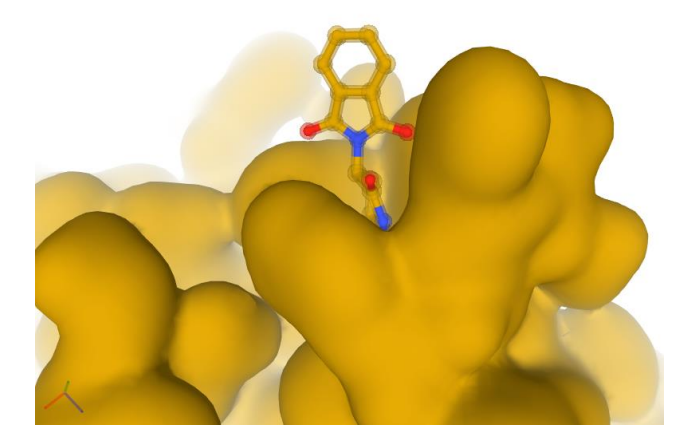

**Figura 10 – Representação de um fragmento da proteína cereblon no modo** *Molecular Surface* **com a S-(-)-talidomida no modo** *Ball & Stick* **em uma perspectiva lateral de visão. Os átomos da proteína estão todos em amarelo para facilitar a visualização. Os átomos de carbono, oxigênio e nitrogênio da S-(-)-talidomida são exibidos em amarelo, vermelho e azul, respectivamente**

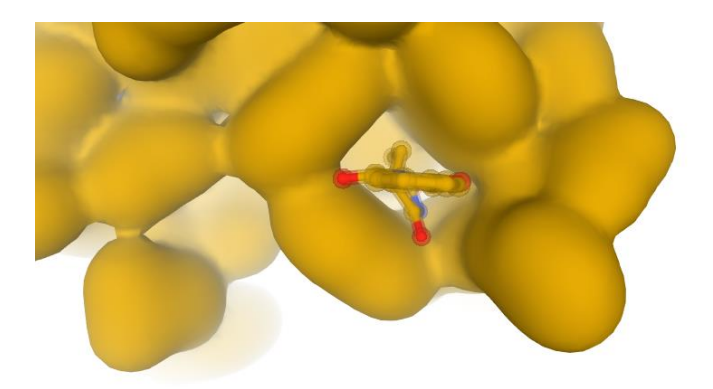

**Figura 11 – Representação de um fragmento da proteína cereblon no modo** *Molecular Surface* **com a S-(-)-talidomida no modo** *Ball & Stick* **em uma perspectiva vertical de visão. Os átomos da proteína estão todos em amarelo para facilitar a visualização. Os átomos de carbono, oxigênio e nitrogênio da S-(-)-talidomida são exibidos em amarelo, vermelho e azul, respectivamente** 

As Figuras 10 e 11 são ampliações de um fragmento da proteína e da molécula de S-(-)-talidomida selecionando-se o modo de exibição *Ball & Stick* para esta (no visualizador ela é identificada por *Ligand*) e *Molecular Surface* para a proteína (identificada no *3D View* por *Polymer*). A Figura 12, por sua vez, consiste na representação da mesma ampliação da Figura 11, alterando-se o tipo de exibição da S-(-)-talidomida para *Spacefill*. Todos os átomos do fármaco foram representados em azul para facilitar a sua visualização.

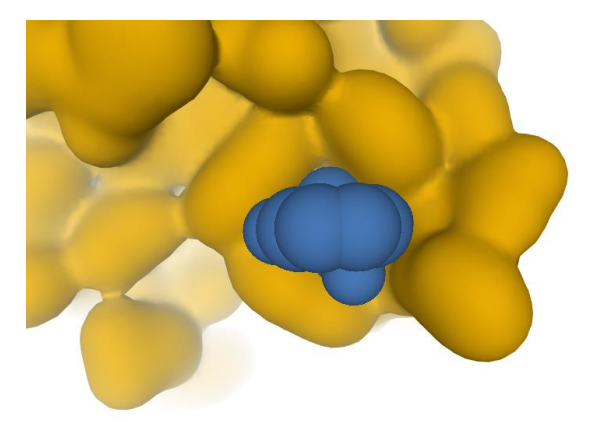

**Figura 12 – Representação de um fragmento da proteína cereblon no modo** *Molecular Surface* **com a S-(-)-talidomida no modo** *Spacefill* **em uma perspectiva vertical de visão. Os átomos da proteína estão todos em amarelo para facilitar a visualização. Os átomos de carbono, oxigênio e nitrogênio da S-(-)-talidomida são exibidos em amarelo, vermelho e azul, respectivamente** 

A representação da Figura 12 foi acrescentada às demais para fornecer uma melhor noção de ocupação espacial dos átomos. Os dois tipos de representação presentes nessa figura e na Figura 11 podem ser alternados pelo professor de forma interativa e esse caráter interativo permite também o giro da representação em todas as direções facilitando esse entendimento espacial. Nessa sequência didática, foi feita a opção do professor em apresentar a visualização de uma forma expositiva considerando as muitas limitações encontradas no ambiente da educação pública brasileira, mas qualquer aluno pode ter acesso a essa ferramenta, desde que tenha a disponibilidade de internet.

Como complementação, a Figura 13 ilustra um comparativo estrutural direto entre os dois isômeros da Talidomida. Essas imagens foram retiradas do trabalho de [Mori e colaboradores](#page-36-0) (2018) e podem ser utilizadas para reforçar como as interações entre os diferentes isômeros ocorrem de maneira diferente em função da variação estrutural centrada no carbono quiral.

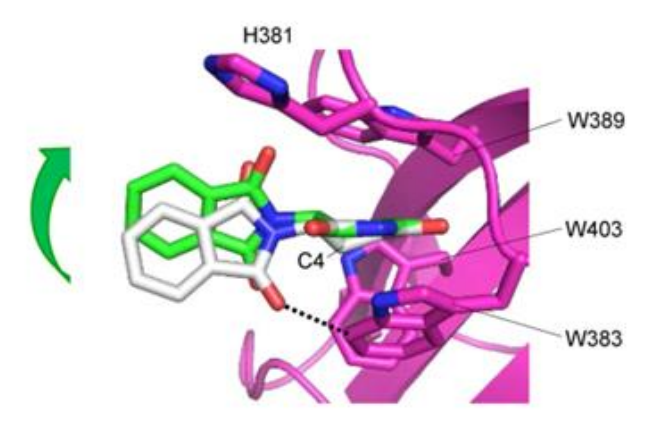

**Figura 13 – Comparativo entre os isômeros R-(+)-talidomida e S-(-)-talidomida interagindo com a proteína cereblon Fonte: [Mori e colaboradores \(2018\)](#page-36-0)**

**Etapa 5 (5ª aula)**. A quinta e última aula dessa sequência didática é um momento dedicado à avaliação. Nessa proposta, a avaliação a ser realizada é de caráter formativo, com o intuito de verificar a aquisição das competências mínimas pré-estabelecidas para os temas abordados na sequência didática e envolve desde a representação da molécula de Talidomida realizada no aplicativo pelos alunos, como as respostas ao questionário que se segue:

- 1. Por que as duas moléculas de Talidomida das Figuras 5 (a) e (b) são consideradas isômeros ópticos? Como essa isomeria é identificada?
- 2. Quais são as funções orgânicas presentes nos dois isômeros da talidomida?
- 3. Com base nas fórmulas estruturais das Figuras 5 (a) e (b), qual seria a fórmula mínima dos dois isômeros da Talidomida?
- 4. Na tragédia da talidomida, vimos que milhares de indivíduos foram vítimas da liberação do medicamento sem que se fossem avaliados todos os aspectos associados a efeitos adversos. No Brasil, em 2006, presenciamos a liberação, por parte de uma iniciativa do Congresso Nacional, da fosfoetanolamina, a chamada pílula do câncer, antes de serem concluídos todos os testes clínicos necessários para pessoas com câncer com o seu consentimento. No caso da "pílula do câncer", você concorda com a liberação? Justifique.

A análise da representação da molécula deve levar em consideração as conectividades entre os átomos, respeitando-se o número de ligações que cada tipo de átomo pode realizar para alcançar a sua estabilidade. No questionário, são realizadas perguntas que exigem respostas discursivas relacionadas ao fenômeno da isomeria (questão 1), identificação de funções orgânicas (questão 2), representação de compostos químicos (questão 3) e sobre a discussão associada aos testes clínicos e liberação de fármacos e as consequências sociais disso (questão 4).

### <span id="page-33-0"></span>CONSIDERAÇÕES FINAIS

A realização desse trabalho de conclusão teve como motivação uma proposta idealizada no transcorrer do curso, baseada na minha atuação como professor de química no Ensino Médio, com o intuito de se fornecer uma proposta de abordagem para o tema de isomeria óptica com o uso de tecnologias digitais. Nesse sentido, entendo que esse propósito foi devidamente alcançado mediante a sequência didática elaborada. Para se chegar a esse resultado, a pesquisa bibliográfica teve um papel fundamental, pois demonstrou a existência de um número imenso de recursos que poderiam ser empregados. Desses recursos, poucos atenderam ao mesmo tempo aos três pré-requisitos estabelecidos (acesso e uso grátis, utilização sem necessidade de conexão com internet e disponibilidade para utilização em *smartphones*) e apresentaram a possibilidade de representação dos isômeros da Talidomida.

O primeiro recurso que demonstrava ter grandes potencialidades a serem exploradas nesse trabalho foi o aplicativo "MoleculAR". A escolha desse *software* para a sequência didática, entretanto, teve que ser descartada por ele não estar mais disponível para o sistema *Android*. A descoberta do "MoleculAR" motivou a busca por outros aplicativos similares. Nessa busca, o aplicativo "Molecular Constructor" foi encontrado. Esse aplicativo foi logo escolhido para fazer parte da sequência didática por permitir a construção virtual de moléculas de uma forma ativa pelos alunos.

Outra possibilidade de recurso que chamou a atenção foi o banco de dados *Cambridge Structural Database* (CSD). Esse banco de dados não tem acesso gratuito, mas inspirou a sugestão de uso de outro recurso similar, o *Protein Data Base* (PDB), o qual, além de ter acesso gratuito, dispõe de estruturas determinadas experimentalmente da proteína Cereblon interagindo com os isômeros da Talidomida. A escolha desse recurso abriu espaço para uma finalização da abordagem selecionada para o ensino de isomeria óptica, dividida em dois grandes momentos. No primeiro, os alunos passam a ter uma melhor noção espacial das moléculas de uma forma ativa, construindo eles próprios um dos isômeros da Talidomida no aplicativo "Molecular Constructor", e no segundo, o professor

apresenta como essa noção espacial é importante demonstrando como isso se reflete na forma de interação de uma molécula com um determinado alvo biológico.

Vale ressaltar que para a escolha do PDB foi aberta uma exceção nos prérequisitos, já que esse banco de dados necessita de conexão com a internet para ser utilizado. Essa limitação, portanto, levou à proposição de que a utilização desse recurso seja realizada pelo professor, o que reduz os problemas associados à falta de infraestrutura adequada.

Apesar da utilização do aplicativo "MoleculAR", que demonstrou ser um *software* relevante para a proposta, ter sido descartada, a inserção do aplicativo "Molecular Constructor" em uma das suas etapas e a utilização da base de dados PDB já são capazes de valorizar a abordagem proposta em termos do emprego de recursos digitais.

Uma possível continuação desse trabalho envolveria a avaliação do seu emprego efetivo no contexto de sala de aula com o intuito de se analisar se essa abordagem que mescla diferentes recursos educacionais físicos e digitais evidenciaria um ganho na obtenção de uma aprendizagem significativa em comparação com técnicas puramente tradicionais.

## <span id="page-35-0"></span>**REFERÊNCIAS**

<span id="page-35-5"></span>NICHELE, A. G.; CANTO, L. Z. Aplicativos para o ensino e aprendizagem de Química Orgânica. **Renote: novas tecnologias na educação**, 16, n. 1, p. 10, 2018. Disponível em: <https://seer.ufrgs.br/renote/article/view/85994>. Acesso em: 02 set. 2020

<span id="page-35-4"></span>BLASCHKE, G.; KRAF, H. P.; FICKENTSCHER, K.; KOHLER, F. Chromatographic separation of racemic thalidomide and teratogenic activity of its enantiomers. **Arzneim.-Forsch**, n. 29, p. 1640–1642, 1979. Disponível em: <https://pubmed.ncbi.nlm.nih.gov/583234/>. Acesso em: 02 set. 2020

<span id="page-35-3"></span>BOTTING, J. The History of Thalidomide. **Drug news & perspectives**, 15, p. 604- 611, 12/01 2002. Disponível em:

<https://journals.prous.com/journals/servlet/xmlxsl/pk\_journals.xml\_summaryn\_pr?p\_ JournalId=3&p\_RefId=345>. Acesso em: 02 set. 2020

<span id="page-35-1"></span>BRASIL. **Base Nacional Comum Curricular: Educação Infantil e Ensino Fundamental**. Brasília: MEC/Secretaria de Educação Básica, 2017. Disponível em: <http://basenacionalcomum.mec.gov.br/abase/>. Acesso em: 02 set. 2020

<span id="page-35-7"></span>BRITO, J. G. D. R.; GELLER, M. T. B. MoleculAR: Simulador para o auxílio no ensino de química molecular para estudantes da 1º série do ensino médio usando Realidade Aumentada. **Tecnologias, sociedade e conhecimento**, 6, n. 1, p. 70-89, 2019. Disponível em:

<https://www.nied.unicamp.br/revista/index.php/tsc/article/view/221>. Acesso em: 02 set. 2020

<span id="page-35-2"></span>COPOLO, C. E.; HOUNSHELL, P. B. Using three-dimensional models to teach molecular structures in high school chemistry. **Journal of Science Education and Technology**, 4, n. 4, p. 295-305, 1995/12/01 1995. Disponível em: <https://link.springer.com/article/10.1007/BF02211261>. Acesso em: 02 set. 2020

<span id="page-35-8"></span>COSTER, M. **MoleculAR**: an augmented reality app for organic chemistry. 2018. Disponível em: <https://organicchemexplained.com/molecular-augmented-realityapp/>. Acesso em: 23/06.

DENARDIN, L.; MANZANO, R. C. Desenvolvimento, utilização e avaliação da realidade aumentada em aulas de física. **Revista Novas Tecnologias na Educação**, v. 15 n. 2, p. 1-10, dez. 2017. Disponível em: <https://seer.ufrgs.br/renote/article/view/79258/46152>. Acesso em: 02 set. 2020

<span id="page-35-6"></span>ERIKSEN, K.; NIELSEN, B. E.; PITTELKOW, M. Visualizing 3D Molecular Structures Using an Augmented Reality App. **Journal of Chemical Education**, 97, n. 5, p.

1487-1490, 2020/05/12 2020. Disponível em: <https://pubs.acs.org/doi/pdf/10.1021/acs.jchemed.9b01033>. Acesso em: 02 set. 2020

<span id="page-36-3"></span>FRANCO, D. L. A importância da sequência didática como metodologia no ensino da disciplina de Física moderna no Ensino Médio. **Revista Triângulo**, Uberaba, v. 11, n. 1, p. 151-162, abr. 2018. ISSN 2175-1609. Disponível em: <http://seer.uftm.edu.br/revistaeletronica/index.php/revistatriangulo/article/view/2664 >. Acesso em: 02 set. 2020

<span id="page-36-4"></span>GRESCZYSCZYN, M.; CAMARGO FILHO, P.; MONTEIRO, E. Aplicativos Educacionais para Smartphone e sua Integração Com o Ensino de Química. **Revista de Ensino, Educação e Ciências Humanas**, 17, p. 398, 12/30 2016. Disponível em: <https://revista.pgsskroton.com/index.php/ensino/article/view/4536>. Acesso em: 02 set. 2020

INSTITUTO NACIONAL DE ESTUDOS E PESQUISAS EDUCACIONAIS ANÍSIO TEIXEIRA (INEP). **Censo da Educação Básica 2018**. Brasília: MEC, 2019

<span id="page-36-5"></span>ITO, T.; ANDO, H.; SUZUKI, T.; OGURA, T. *et al.* Identification of a Primary Target of Thalidomide Teratogenicity. **Science**, 327, n. 5971, p. 1345-1350, 2010. Disponível em: <https://science.sciencemag.org/content/327/5971/1345.full?ck=nck>. Acesso em: 02 set. 2020

<span id="page-36-2"></span>JOHNSTONE, A. H. The development of chemistry teaching: A changing response to changing demand. **Journal of Chemical Education**, 70, n. 9, p. 701, 1993/09/01 1993. Disponível em: <https://pubs.acs.org/doi/10.1021/ed070p701>. Acesso em: 02 set. 2020

<span id="page-36-6"></span>MACHADO, A. S. Uso de Softwares Educacionais, Objetos de Aprendizagem e Simulações no Ensino de Química. **Química Nova na Escola**, 38, n. 2, p. 104 - 111, 2016. Disponível em: <http://qnesc.sbq.org.br/online/qnesc38\_2/03-QS-76-14.pdf>. Acesso em: 02 set. 2020

<span id="page-36-1"></span>MARTINS, A. B.; MARIA, L. C. D. S.; AGUIAR, M. R. M. P. D. As drogas no ensino de química. **Química Nova na Escola**, n. 18, p. 18-21, 2003. Disponível em: <http://qnesc.sbq.org.br/online/qnesc18/A04.PDF>. Acesso em: 02 set. 2020

<span id="page-36-0"></span>MEIRELLES, F. Uso da TI - Tecnologia de Informação nas Empresas. **Pesquisa Anual do FGVcia**. 31ª ed. 2020. Disponível em: <https://eaesp.fgv.br/sites/eaesp.fgv.br/files/u68/fgvcia2020pesti-resultados\_0.pdf>. Acesso em: 04 de out. 2020

MORI, T.; ITO, T.; LIU, S.; ANDO, H. *et al.* Structural basis of thalidomide enantiomer binding to cereblon. **Scientific Reports**, 8, n. 1, p. 1294, 2018/01/22 2018.

Disponível em: <https://www.nature.com/articles/s41598-018-19202-7>. Acesso em: 02 set. 2020

<span id="page-37-6"></span>OLIVEIRA, F. C. d.; SOUTO, D. L. P.; CARVALHO, J. W. P. Seleção e análise de aplicativos com potencial para o ensino de química orgânica. **Revista Tecnologias na Educação**, 17, p. 12, 2016. Disponível em: <http://tecedu.pro.br/wpcontent/uploads/2016/09/Art9-ano8-vol17-dez2016.pdf>. Acesso em: 02 set. 2020

<span id="page-37-4"></span>PANNIKAR, V. The return of thalidomide: new uses and renewed concerns. **Lepr Rev**, 74, n. 3, p. 286-288, Sep 2003. Disponível em: <https://europepmc.org/article/med/14577479>. Acesso em: 02 set. 2020

<span id="page-37-2"></span>PAULETTI, F.; CATELLI, F. Um estudo de caso: programas computacionais mediando o ensino de isomeria geométrica. **Revista Brasileira de Ensino de Ciência e Tecnologia**, 13, n. 1, p. 250-269, 2018. Disponível em: <https://periodicos.utfpr.edu.br/rbect/article/view/5759/pdf>. Acesso em: 02 set. 2020

<span id="page-37-0"></span>POZO, J. L. C., M. A. G. **A aprendizagem e o ensino de ciências: do conhecimento cotidiano ao conhecimento científico**. 5ª ed ed. Porto Alegre: Artmed, 2009. Disponível em: <https://docente.ifrn.edu.br/mauriciofacanha/ensinosuperior/disciplinas/instrumentacao-para-o-ensino-de-quimica-i/pozo-j.-i.-crespo-m. a.-g.-a-aprendizagem-e-o-ensino-de-ciencias-do-conhecimento-cotidiano-aoconhecimento-cientifico.-5.-ed.-porto-alegre-artmed-2009/view>. Acesso em: 02 set. 2020

<span id="page-37-3"></span>RAUPP, D. T.; SERRANO, A.; MOREIRA, M. A. Desenvolvendo habilidades visuoespaciais: uso de software de construção de modelos moleculares no ensino de isomeria geométrica em química. **Experiências em Ensino de Ciências**, 4, n. 1, p. 65 - 78, 2009. Disponível em:

<http://www.if.ufrgs.br/eenci/artigos/Artigo\_ID73/v4\_n1\_a2009.pdf>. Acesso em: 02 set. 2020

<span id="page-37-1"></span>RODRIGUES, J. C.; FILHO, J. R. d. F.; FREITAS, Q. P. d. S. B. d.; FREITAS, L. P. d. S. R. d. Elaboração e aplicação de uma sequência didática sobre a química dos cosméticos. **Experiências em Ensino de Ciências**, 13, n. 1, p. 211 - 224, 2018. Disponível em: <https://if.ufmt.br/eenci/artigos/Artigo\_ID467/v13\_n1\_a2018.pdf>. Acesso em: 02 set. 2020

<span id="page-37-5"></span>SILVA, P. A. et al. PRINCIPAIS APLICATIVOS PARA SMARTPHONES NO ENSINO DE QUÍMICA. **CIET:EnPED**, [S.l.], maio 2018. ISSN 2316-8722. Disponível em: <https://cietenped.ufscar.br/submissao/index.php/2018/article/view/274>. Acesso em: 02 set. 2020

VARGESSON, N. Thalidomide-induced teratogenesis: History and mechanisms. **Birth Defects Research Part C: Embryo Today: Reviews**, 105, n. 2, p. 140-156, 2015. Disponível em: <https://onlinelibrary.wiley.com/doi/full/10.1002/bdrc.21096>. Acesso em: 02 set. 2020

<span id="page-38-0"></span>WU, H.-K.; KRAJCIK, J.; SOLOWAY, E. Promoting understanding of chemical representations: Students' use of a visualization tool in the classroom. **Journal of Research in Science Teaching**, 38, p. 821-842, 09/01 2001. Disponível em: <https://onlinelibrary.wiley.com/doi/abs/10.1002/tea.1033>. Acesso em: 02 set. 2020